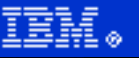

Home News | Products | Services | Solutions | About IBM

**Search**

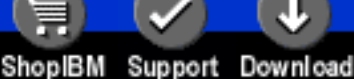

**[IBM](http://www.ibm.com/) : [developerWorks](http://www.ibm.com/developer/) : [Linux overview](http://www.ibm.com/developer/linux/) : [Library - papers](http://www2.software.ibm.com/developer/papers.nsf/linux-papers-bytitle)**

### **Bash by example, Part 2 More bash programming fundamentals**

Daniel Robbins

President/CEO, Gentoo Technologies, Inc. April 2000

> In his introductory article on bash, Daniel Robbins walked you through some of the scripting language's basic elements and reason for using bash. In this, the second installment, Daniel picks up where he left off and looks at bash's basic constructs like conditional (if-then) statements, looping, and more.

Go

Let's start with a brief tip on handling command-line arguments, and then look at bash's basic constructs.

### <span id="page-0-0"></span>**Accepting arguments**

In the sample program in the [introductory article](http://www-4.ibm.com/software/developer/library/bash.html), we used the environment variable "1", which referred to the first command-line argument. Similarly, you can use "2", "3", etc. to refer to the second and third arguments passed to your script. Here's an example:

#!/usr/bin/env bash

echo name of script is \$0 echo first argument is \$1 echo second argument is \$2 echo seventeenth argument is \$17 echo number of arguments is \$#

**Contents:** [Accepting arguments](#page-0-0) [Bash programming constructs](#page-0-1) [Conditional love](#page-0-2) [String comparison caveats](#page-1-0) [Looping constructs](#page-2-0) [Case statements](#page-3-0) [Functions and namespaces](#page-4-0) **[Namespace](#page-4-1)** [Wrapping it up](#page-5-0) **[Resources](#page-5-1)** [About the author](#page-5-2)

The example is self explanatory except for two small details. First, "\$0" will expand to the name of the script, as called from the command line, and "\$#" will expand to the number of arguments passed to the script. Play around with the above script, passing different kinds of command-line arguments to get the hang of how it works.

Sometimes, it's helpful to refer to *all* command-line arguments at once. For this purpose, bash features the "\$@" variable, which expands to all command-line parameters separated by spaces. We'll see an example of its use when we take a look at "for" loops, a bit later in this article.

## <span id="page-0-1"></span>**Bash programming constructs**

If you've programmed in a procedural language like C, Pascal, Python, or Perl, then you're familiar with standard programming constructs like "if" statements, "for" loops, and the like. Bash has its own versions of most of these standard constructs. In the next several sections, I will introduce several bash constructs and demonstrate the differences between these constructs and others you are already familiar with from other programming languages. If you haven't programmed much before, don't worry. I include enough information and examples so that you can follow the text.

## <span id="page-0-2"></span>**Conditional love**

If you've ever programmed any file-related code in C, you know that it requires a significant amount of effort to see if a particular file is newer than another. That's because two stat() calls and structures are needed before the comparison can be made. It's not too big a deal, but if you are performing lots of file operations, it doesn't take too long to discover that C isn't particularly well-suited to scripting file-based operations. One of the great things about bash is that it has standard file comparison operators built-in, so it's as easy to write an "if" statement that asks "is \$myvar greater than 4?" as it is to write one that asks "is /tmp/myfile readable?".

The table below lists the most frequently used bash comparison operators. The examples in the table show how to use each option; the example is meant to be placed immediately after the "if", as follows:

```
if [ -z "$myvar" ]
then
         echo "myvar is not defined"
```
fi

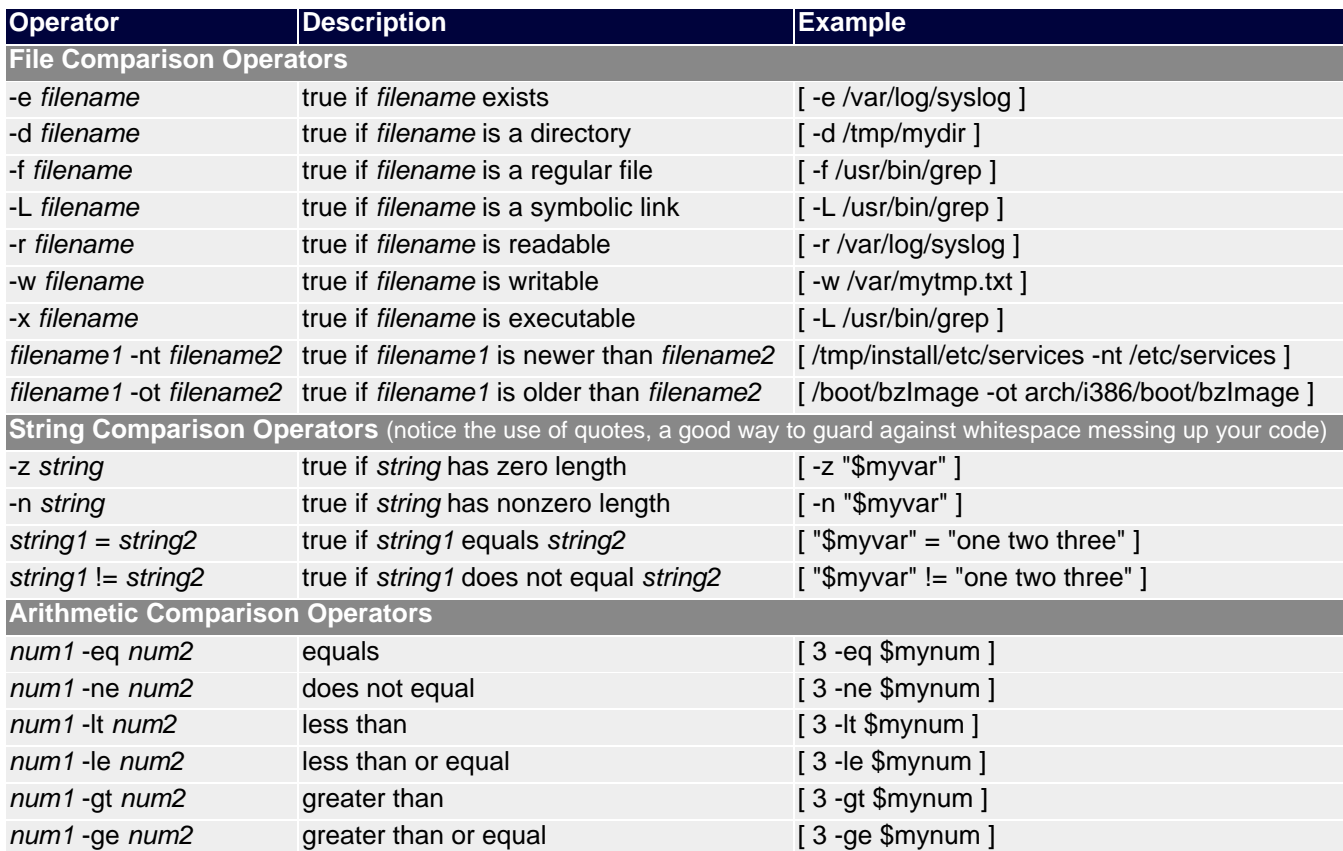

An interesting thing about conditional operators is that we can often choose whether we want to perform an arithmetic or string comparison. For example, the following two snippets of code function identically:

```
if [ $myvar -eq 3 ]
then 
     echo "myvar equals 3"
fi
if [ "$myvar" = "3" ]
then
     echo "myvar equals 3"
fi
```
However, their implementation is somewhat different -- the first uses arithmetic comparison operators, and the second uses string comparison operators. The other difference (besides the -eq and = ) are the use of quotes to surround the environment variable and the 3 in the second example. This tells bash that we are comparing two strings, rather than two numbers.

### <span id="page-1-0"></span>**String comparison caveats**

Most of the time, while you can omit the use of double quotes when using string operators, it's not a good idea. Why? Because your code will work perfectly, unless an environment variable happens to have a space or a tab in it, in which case bash will get confused. Here's an example:

```
if [ $myvar = "foo bar oni" ]
then
     echo "yes"
fi
```
In the above example, if myvar equals "foo", the code will work as expected and not print anything. However, if myvar equals "foo bar oni", the code will fail with the following error:

[: too many arguments

In this case, the whitespace between the three words confuses bash. It's as if you typed the following condition:

[ foo bar oni = "foo bar oni" ]

Because the environment variable wasn't placed inside double quotes, bash thinks that you stuffed too many arguments in between the square brackets. This is very important to understand; if you get into the habit of placing string arguments and environment variables in double quotes, you'll eliminate a lot of tricky programming errors. Here's how the "foo bar oni" comparison *should* have been written:

```
if [ "$myvar" = "foo bar oni" ]
then
     echo "yes"
f_i
```
The above code will work as expected and will not create any unpleasant surprises.

#### <span id="page-2-0"></span>**Looping constructs**

OK, we've covered conditionals, now it's time to explore bash looping constructs. We'll start with the standard "for" loop. Here's a basic example:

### **More quoting specifics**

If you want your environment variables to be expanded, you must enclose them in *double quotes*, rather than single quotes. Single quotes *disable* variable (as well as history) expansion.

#!/usr/bin/env bash

```
for x in one two three four
do
     echo number $x
done
```
#### output:

number one number two number three number four

What exactly happened? The "for x" part of our "for" loop defined a new environment variable (also called a loop control variable) called x, which was successively set to the values "one", "two", "three", and "four". After each assignment, the body of the loop (the code between the "do" ... "done") was executed once. In the body, we referred to the loop control variable x using standard variable expansion syntax, like any other environment variable. Notice also that "for" loops always accept some kind of word list after the "in" statement; in this case we specified four English words. In addition, the word list can also refer to file(s) on disk or even file wildcards. Take a good look at the following example to see how file wildcards can be used:

```
#!/usr/bin/env bash
```

```
for myfile in /etc/r*
do
     if [ -d "$myfile" ] 
     then
       echo "$myfile (dir)"
     else
       echo "$myfile"
    f_idone
```
output:

```
/etc/rc.d (dir)
/etc/resolv.conf
/etc/resolv.conf~
/etc/rpc
```
The above code looped over each file in /etc that began with an "r". To do this, bash first took our wildcard /etc/r\* and expanded it, replacing it with the string /etc/rc.d /etc/resolv.conf /etc/resolv.conf~ /etc/rpc before executing the loop. Once inside the loop, the "-d" conditional operator was used to perform two different actions, depending on whether myfile was a directory or not. If it was, a " (dir)" was appended to the output line.

We can also use multiple wildcards and even environment variables in the word list:

```
for x in /etc/r??? /var/lo* /home/drobbins/mystuff/* /tmp/${MYPATH}/*
do
     cp $x /mnt/mydir
done
```
Bash will perform wildcard and variable expansion in all the right places, and potentially create a very long word list.

While all of our wildcard expansion examples have used *absolute* paths, you can also use relative paths, as follows:

```
for x in ../* mystuff/*
do
     echo $x is a silly file
done
```
In the above example, bash performs wildcard expansion relative to the current working directory, just like when you use relative paths on the command line. Play around with wildcard expansion a bit. You'll notice that if you use absolute paths in your wildcard, bash will expand the wildcard to a list of absolute paths. Otherwise, bash will use relative paths in the subsequent word list. If you simply refer to files in the current working directory (for example, if you type "for x in \*"), the resultant list of files will not be prefixed with any path information. Remember that preceding path information can be stripped using the "basename" executable, as follows:

```
for x in /var/log/*
do
     echo `basename $x` is a file living in /var/log
done
```
Of course, it's often handy to perform loops that operate on a script's command-line arguments. Here's an example of how to use the "\$@" variable, introduced at the beginning of this article:

```
#!/usr/bin/env bash
```

```
for thing in "$@"
do
     echo you typed ${thing}.
done
```
output:

```
$ allargs hello there you silly
you typed hello.
you typed there.
you typed you.
you typed silly.
```
#### <span id="page-3-0"></span>**Case statements**

Case statements are another conditional construct that comes in handy. Here's an example snippet:

```
case "${x##*.}" in
      gz)
             gzunpack ${SROOT}/${x}
             ;;
      bz2)
            bz2unpack \S{SROOT}/\S{x}
             ;;
      *)
             echo "Archive format not recognized."
             exit
             ;;
esac
```
Above, bash first expands " $\frac{1}{2}$ (x##\*.}". In the code, " $\frac{1}{2}$ x" is the name of a file, and " $\frac{1}{2}$ (x##.\*)" has the effect of stripping all text

except that following the last period in the filename. Then, bash compares the resultant string against the values listed to the left of the ")"s. In this case, "\${x##.\*}" gets compared against "gz", then "bz2" and finally "\*". If "\${x##.\*}" matches any of these strings or patterns, the lines immediately following the ")" are executed, up until the ";;", at which point bash continues executing lines after the terminating "esac". If no patterns or strings are matched, no lines of code are executed; however, in this particular code snippet, at least one block of code will execute, because the "\*" pattern will catch everything that didn't match "gz" or "bz2".

### <span id="page-4-0"></span>**Functions and namespaces**

In bash, you can even define functions, similar to those in other procedural languages like Pascal and C. In bash, functions can even accept arguments, using a system very similar to the way scripts accept command-line arguments. Let's take a look at a sample function definition and then proceed from there:

```
tarview() {
     echo -n "Displaying contents of $1 "
    if [ \${1\#}\text{**} \] = \text{tar} then
         echo "(uncompressed tar)"
         tar tvf $1
    elif [ ${1##*}. = gz ]
     then
         echo "(gzip-compressed tar)"
         tar tzvf $1
    elif [ ${1##*}. = bz2 ]
     then
         echo "(bzip2-compressed tar)"
        cat $1 \mid bzip2 -d \mid tar tvf - fi
}
```
Above, we define a function called "tarview" that accepts one argument, a tarball of some kind. When the function is executed, it identifies what type of tarball the argument is (either uncompressed, gzip-compressed, or bzip2-compressed), prints out a one-line informative message, and then displays the contents of the tarball. This is how the above function should be called (whether from a script or from the command line, after it has been typed in, pasted in, or sourced):

### **Another case**

The above code could have been written using a "case" statement. Can you figure out how?

```
$ tarview shorten.tar.gz
Displaying contents of shorten.tar.gz (gzip-compressed tar)
drwxr-xr-x ajr/abbot 0 1999-02-27 16:17 shorten-2.3a/
                       1143 1997-09-04 04:06 shorten-2.3a/Makefile
-rw-r--r-- ajr/abbot 1199 1996-02-04 12:24 shorten-2.3a/INSTALL
-rw-r--r-- ajr/abbot 839 1996-05-29 00:19 shorten-2.3a/LICENSE
...
```
As you can see, arguments can be referenced inside the function definition by using the same mechanism used to reference command-line arguments. In addition, the "\$#" macro will be expanded to contain the number of arguments. The only thing that may not work completely as expected is the variable "\$0", which will either expand to the string "bash" (if you run the function from the shell, interactively) or to the name of the script the function is called from.

### <span id="page-4-1"></span>**Namespace**

Often, you'll need to create environment variables inside a function. While possible, there's a technicality you should know about. In most compiled languages (such as C), when you create a variable inside a function, it's placed in a separate local namespace. So, if you define a function in C called myfunction, and in it define a variable called "x", any global (outside the function) variable called "x" will not be affected by it, eliminating side effects.

While true in C, this isn't true in bash. In bash, whenever you create an environment variable inside a function, it's added to the *global* namespace. This means that it will overwrite any global variable outside the function, and will continue to exist even after the function exits:

#### **Use 'em interactively**

Don't forget that functions, like the one above, can be placed in your ~/.bashrc or  $\sim$ /.bash profile so that they are available for use whenever you are in bash.

```
#!/usr/bin/env bash
myvar="hello"
myfunc() {
     myvar="one two three"
     for x in $myvar
     do
         echo $x
     done
}
myfunc
```

```
echo $myvar $x
```
When this script is run, it produces the output "one two three three", showing how "\$myvar" defined in the function clobbered the global variable "\$myvar", and how the loop control variable "\$x" continued to exist even after the function exited (and also would have clobbered any global "\$x", if one were defined).

In this simple example, the bug is easy to spot and to compensate for by using alternate variable names. However, this isn't the right approach; the best way to solve this problem is to prevent the possibility of clobbering global variables in the first place, by using the "local" command. When we use "local" to create variables inside a function, they will be kept in the *local* namespace and not clobber any global variables. Here's how to implement the above code so that no global variables are overwritten:

```
#!/usr/bin/env bash
myvar="hello"
myfunc() {
     local x
     local myvar="one two three"
     for x in $myvar
     do
         echo $x
     done
}
myfunc
```

```
echo $myvar $x
```
This function will produce the output "hello" -- the global "\$myvar" doesn't get overwritten, and "\$x" doesn't continue to exist outside of myfunc. In the first line of the function, we create x, a local variable that is used later, while in the second example (local myvar="one two three"") we create a local myvar *and* assign it a value. The first form is handy for keeping loop control variables local, since we're not allowed to say "for local x in \$myvar". This function doesn't clobber any global variables, and you are encouraged to design all your functions this way. The only time you should *not* use "local" is when you explicitly want to modify a global variable.

#### <span id="page-5-0"></span>**Wrapping it up**

Now that we've covered the most essential bash functionality, it's time to look at how to develop an entire application based in bash. In my next installment, we'll do just that. See you then!

#### <span id="page-5-1"></span>**Resources**

- Read the introductory bash article, "[Bash by example, Part 1](http://www-4.ibm.com/software/developer/library/bash.html)" on *developerWorks*
- Visit [GNU's bash home page](http://www.gnu.org/software/bash/bash.html)
- Check out the [bash online reference manual](http://www.gnu.org/manual/bash/index.html)

# <span id="page-5-2"></span>**About the author**

Residing in Albuquerque, New Mexico, Daniel Robbins is the Chief Architect of the Gentoo Project, CEO of Gentoo Technologies, Inc., the mentor for the Linux Advanced Multimedia Project (LAMP), and a contributing author for the Macmillan books *Caldera OpenLinux Unleashed*, *SuSE Linux Unleashed*, and *Samba Unleashed*. Daniel has been involved with computers in some fashion since the second grade, when he was first exposed to the Logo programming language as well as a potentially dangerous dose of Pac Man. This probably explains why he has since served as a Lead Graphic Artist at SONY Electronic Publishing/Psygnosis. Daniel enjoys spending time with his wife, Mary, who is expecting a child this spring. He can be reached

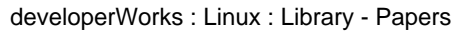

at [drobbins@gentoo.org](mailto:drobbins@gentoo.org).

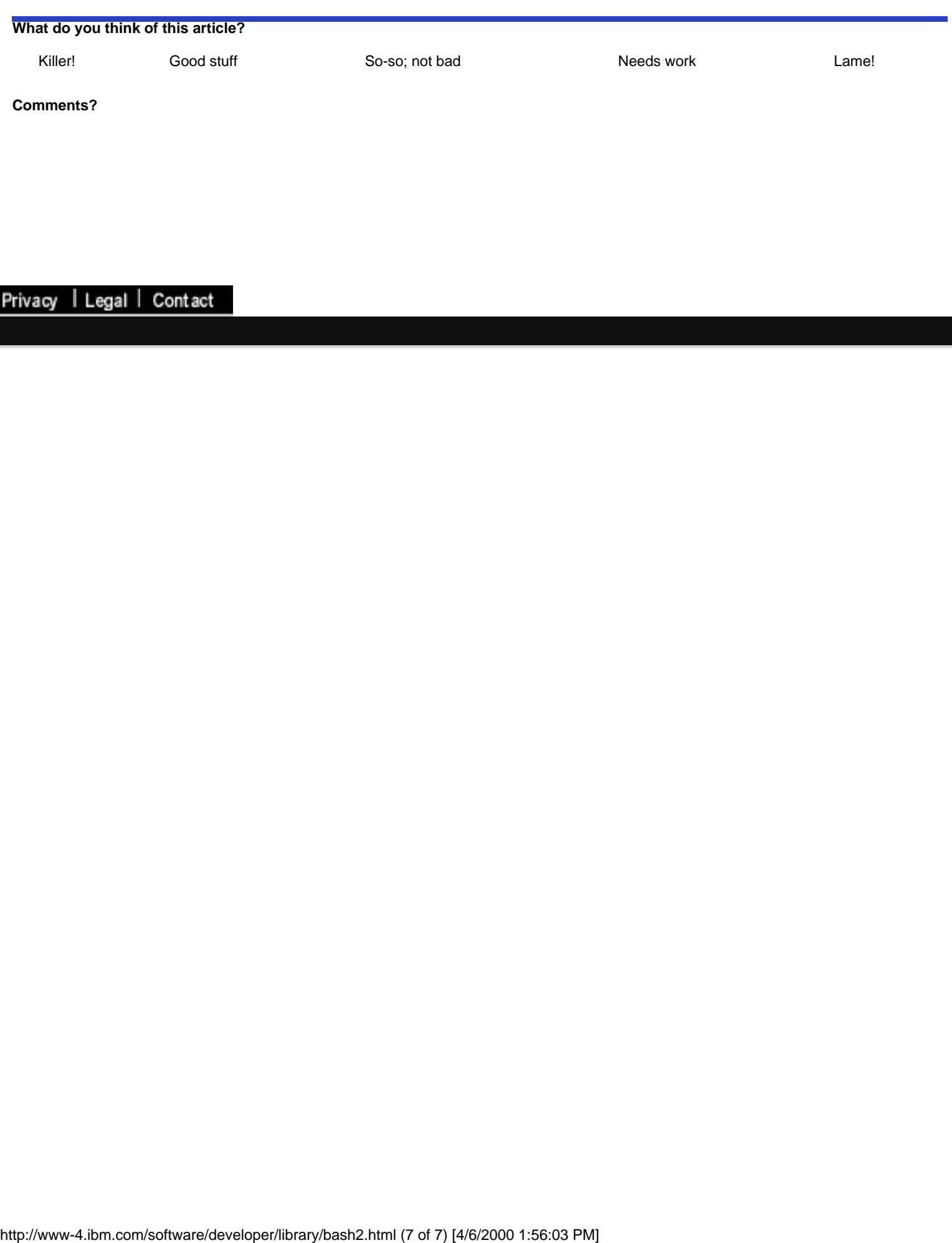